## **Default ALTN airports**

|            |       |     |     |      |      |       |         |    | Departure                         | eture       |          | 572 |  |
|------------|-------|-----|-----|------|------|-------|---------|----|-----------------------------------|-------------|----------|-----|--|
|            |       |     |     |      |      |       |         | •  | man                               | 8/10 48.898 | 13.80    | τ   |  |
|            |       |     |     |      | -    |       |         |    | WARDS, WARDAN PREDERCIC., 1008-07 |             |          |     |  |
| Children . | 12:01 | 100 | 67N | 3435 | (2h) | 0.040 | (istin) | E  | Sectoration.                      |             | 37K      |     |  |
|            |       |     |     |      |      |       |         |    | 576                               | (UTC-40404) | 1415     | а.  |  |
|            |       |     |     |      |      |       |         | 12 | Loning LONDON DEALETED 160        |             | 162617   |     |  |
|            |       |     |     |      |      |       |         |    | 1076                              | APRE        | Dilletar |     |  |
|            |       |     |     |      |      |       |         |    | 1,974                             | 1047        |          |     |  |

2024/04/28 13:35

Alternate airports displaying in Leon

Leon allows to define default **alternate airports** which will automatically show in a section Schedule (columns ALTN & ALTN2) and in a tab FLIGHT.

Click a tab **General** and type **Default ALTN1** airport's name or a code, then do the same for **Default ALTN2** (not mandatory).

| Default ALTN1 | EGGW/LTN | ß |
|---------------|----------|---|
| Default ALTN2 | EGKK/LGW | € |

Once ALTN airports are defined Leon will show them in a section Schedule, in brackets (you need to macr a checkbox 'ALTN' in the left-hand filter, tab 'SHOW' to get columns ALTN & ALTN2 displayed) and also in a tab FLIGHT (see the screenshot on the right).

From: https://wiki.leonsoftware.com/ - Leonsoftware Wiki Permanent link: https://wiki.leonsoftware.com/updates/altn-airports-you-can-define-default-altn-altn2-airports-in-airport-directory-panel Last update: 2018/12/22 10:21

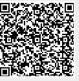